## Установка Телеграмм на ноутбук

- 1. Выберете нужный файл загрузки в соответствии с установленной на лаптопе ОС: [Windows,](https://telegram-pc.ru/files/tsetup.2.0.1.exe) [Mac OS,](https://telegram-pc.ru/files/tsetup.1.7.14.dmg) [Linux.](https://telegram-pc.ru/files/tsetup.1.7.14.tar.xz)
- 2. [Установите Telegram](https://telegram-pc.ru/) по аналогии с любой другой программой. Это БЕСПЛАТНО

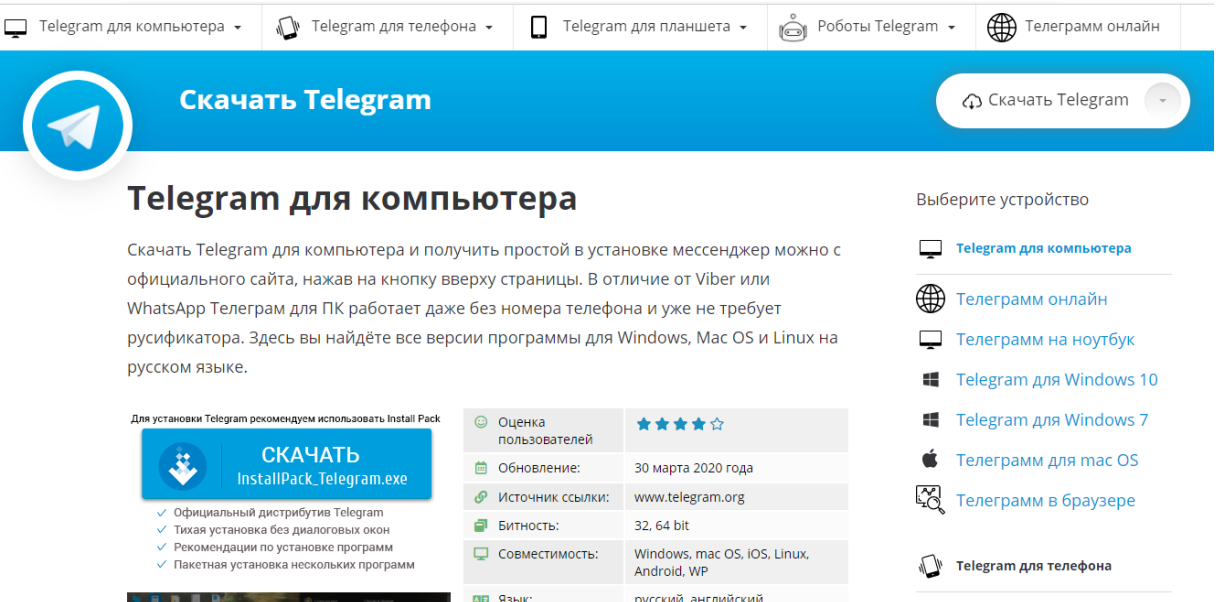

3. После скачивания, запустите загруженный установочный файл и следуйте инструкциям на экране. В процессе установки укажите свой номер телефона. Если Телеграм устанавливается в первый раз, и приложения нет на телефоне, укажите отправку кода в sms сообщении. Если вы пользуетесь мессенджером на Айфон или Андроид, сообщение придёт внутри программы после ввода номера.

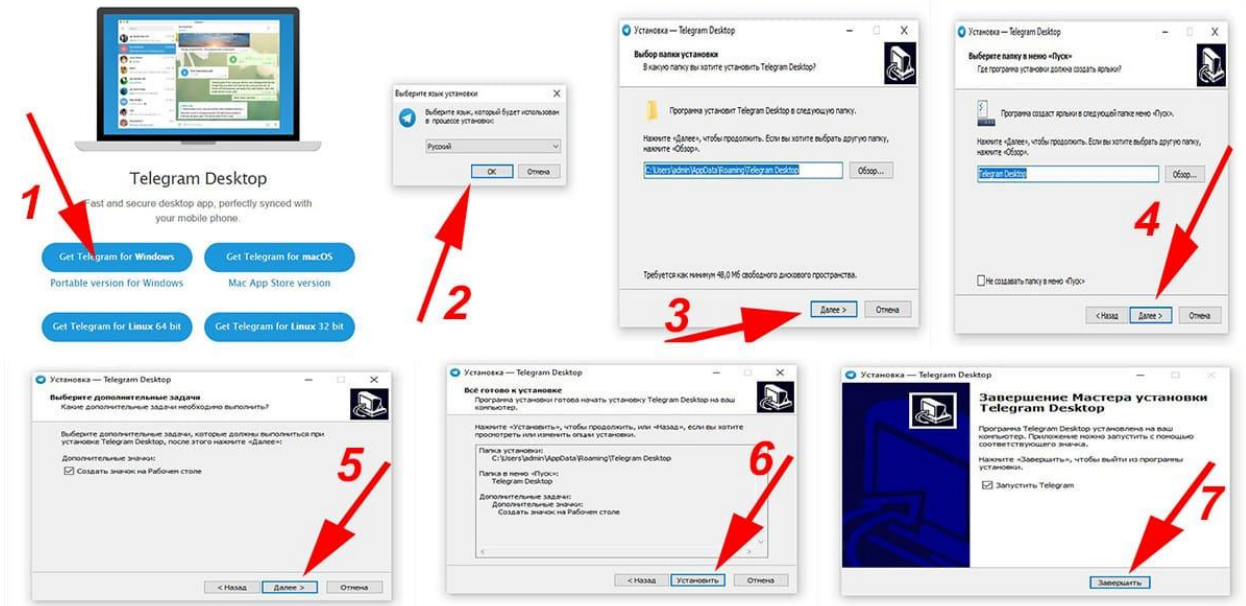

4. Во время установки, если вы из России и хотите использовать русифицированную версию программы, выберите вариант «Продолжить на русском». В противном случае установка пройдет на английском, и придется менять язык в меню приложения.

Установка Telegram на телефон

Как и подавляющее большинство приложений, Телеграмм устанавливается через App Store (для iPhone) и Google Play (для Android). Рассмотрим на примере iPhone:

Открывайте App Store. В строке поиска наберите Telegram.

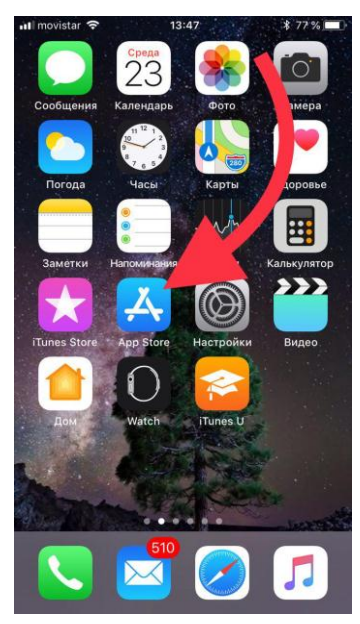

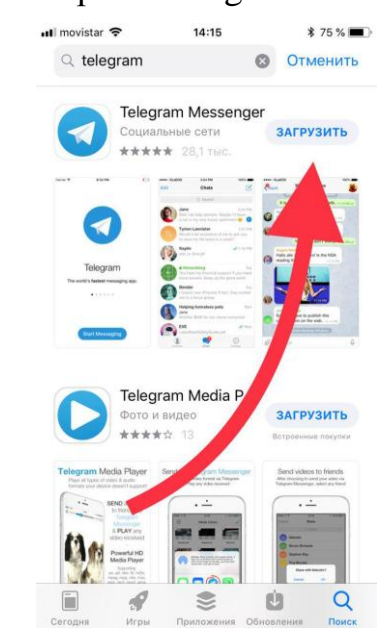

По окончанию загрузки, нажмите на "Открыть".

В окне приветствия Вы сразу можете перейти на русский язык, для этого нажмите "продолжить на русском".

Затем введите номер своего телефона для получения проверочного кода.

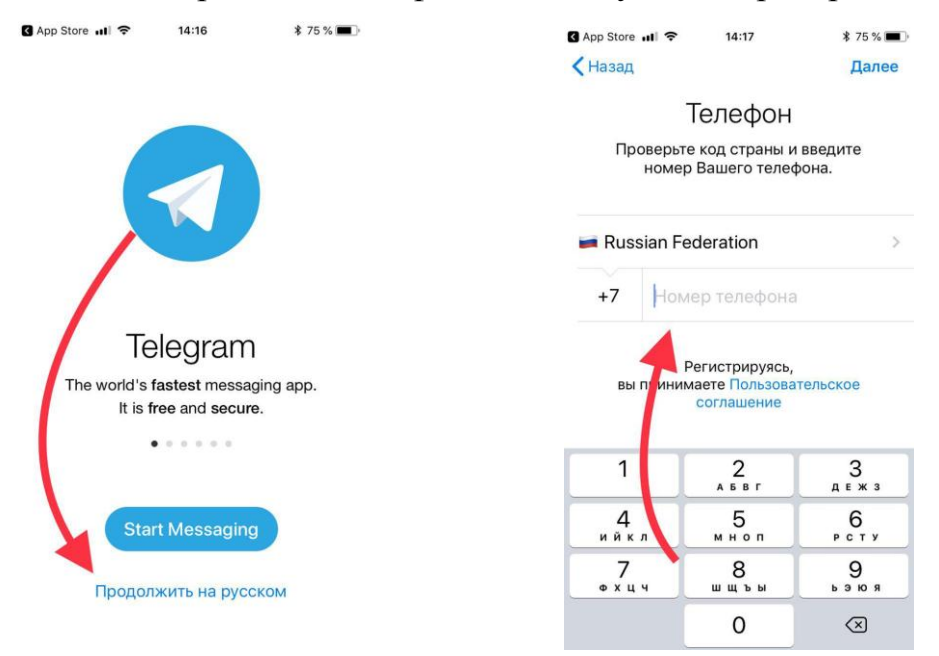